## **ΥΤΛΛΟ ΕΡΓΑΙΑ 2 Κεφ. 3: Σα Πολυμέσα**

ΤΑΞΗ / ΤΜΗΜΑ : ……….. ΟΝΟΜΑΤΕΠΩΝΥΜΟ: …………………………………………….….

Ανοίξτε τον υπολογιστή και φορτώστε τη Ζωγραφική.

Μέγεθος εικόνας:

( Windows XP ) : Με την εντολή **Εικόνα Φαρακτηριστικά** καθορίστε το μέγεθος της εικόνας σας σε 600 Χ 400 εικονοστοιχεία (pixel).

( Windows 7) : Από την καρτέλα **Αρχική** και στην περιοχή **[ Δλλαγή μεγέθους** επιλέξτε Pixel και πληκτρολογήστε 600 στο πλαίσιο Οριζόντια και 400 στο πλαίσιο Κατακόρυφα, χωρίς επιλογή στο πλαίσιο ελέγχου Διατήρηση αναλογιών. Κάντε κλικ στο κουμπί ΟΚ.

Με τα εργαλεία της Ζωγραφικής φτιάξτε τα 4 γεωμετρικά σχήματα που βλέπετε στην διπλανή εικόνα και βάψτε τα με τα χρώματα που θέλετε.

**Αποθηκεύστε** το αρχείο στον υπολογιστή σας, στον φάκελο της ομάδας σας με το όνομα **χήματα**.

Κλείστε την Ζωγραφική, μπείτε στον φάκελό σας και βεβαιωθείτε ότι υπάρχει εκεί το αρχείο που μόλις αποθηκεύσατε. (Αν δεν υπάρχει επαναλάβετε το βήμα 3). Κάντε **δεξί κλικ** πάνω στο όνομα του αρχείου και από τις **Ιδιότητες** και την καρτέλα **Λεπτομέρειες** βρείτε την προέκταση, το βάθος και το μέγεθος τους αρχείου.

……………………………………………………………………………………………

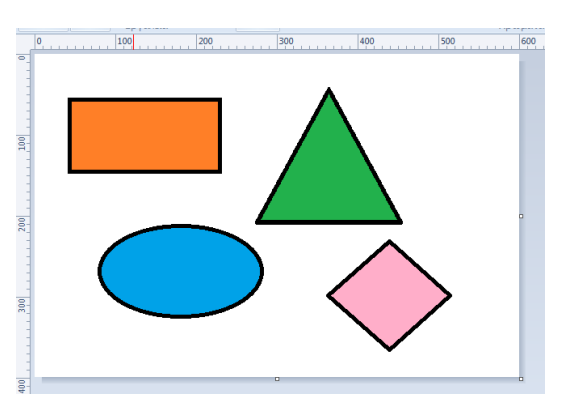

Χωρίς να μεταβάλλετε κάτι στο αρχείο ζωγραφικής, αποθηκεύστε το πάλι με την εντολή **Αρχείο Αποθήκευση ως**… με όνομα **χήματα 2** και τύπο αποθήκευσης **JPG**.

Με την ίδια διαδικασία φορτώνοντας το αρχικό Σχήματα και στη συνέχεια με την εντολή Αρχείο  $\rightarrow$ Αποθήκευση ως….:

(Προσοχή! ανοίγοντας κάθε φορά το αρχικό Σχήματα.bmp),

δ) αποθηκεύστε την ίδια εικόνα με όνομα **χήματα 3** και τύπο **GIF**.

ε) αποθηκεύστε την ίδια εικόνα με όνομα **χήματα 4** και τύπο **PNG**

ζ) αποθηκεύστε την ίδια εικόνα με όνομα **χήματα 5** και τύπο **TIFF**

Με βάση τα στοιχεία που συγκεντρώσατε, συμπληρώστε τον παρακάτω πίνακα:

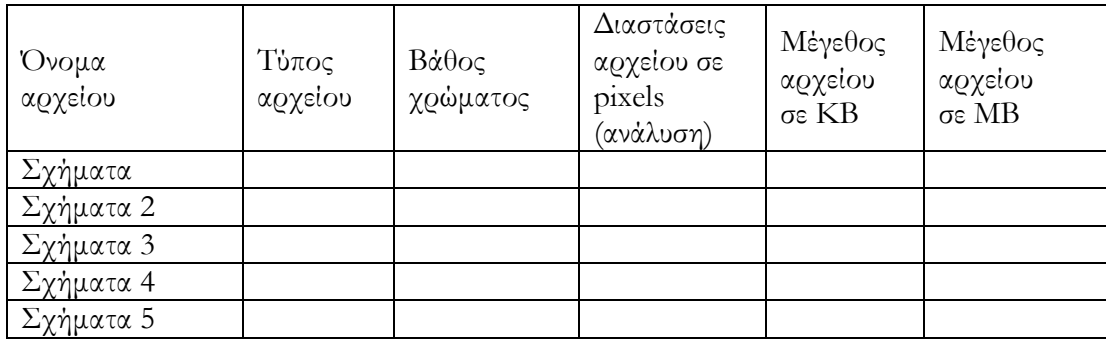

Ανοίξτε ένα – ένα τα αρχεία και παρατηρείστε την ποιότητα της κάθε εικόνας σε σχέση με το μέγεθός της. Τι συμπέρασμα βγάζετε;

…………………………………………………………………………………………………………… ………………………………………………………………………………………………………….

Εάν την εικόνα αυτή, πρέπει να την «ανεβάσετε» σε μια ιστοσελίδα, ποιο από τα παραπάνω αρχεία θα χρησιμοποιήσετε; Εξηγείστε.

…………………………………………………………………………………………………………… ………………………………………………………………………………………………………….